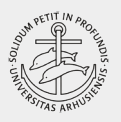

# Introduktion til Sikkerhed og Salsteknik bygning 1585 Kasernescenen

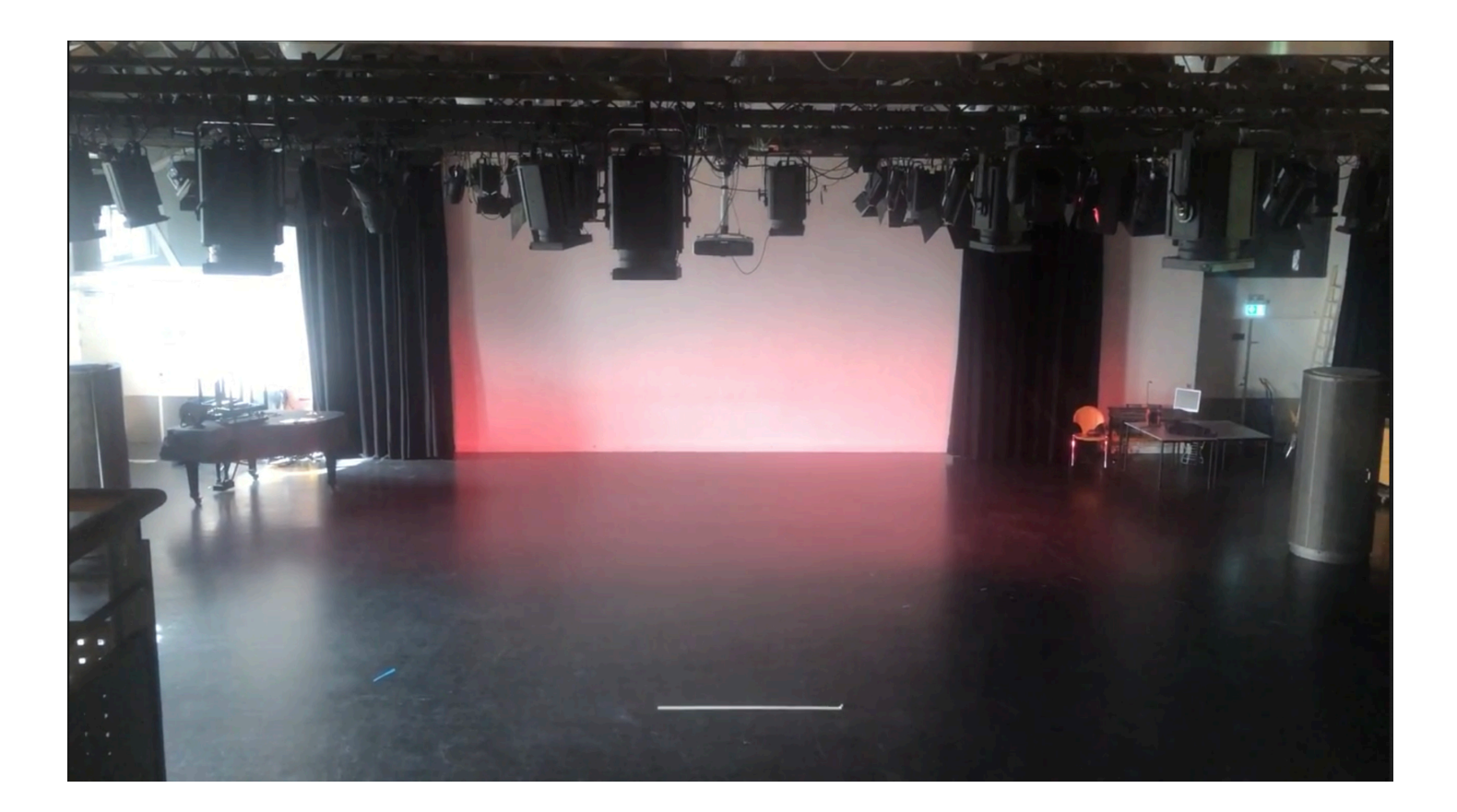

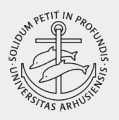

Introduktion af sikkerhed og og lys i Kasernescenens teatersale.

# INDHOLDSFORTEGNELSE:

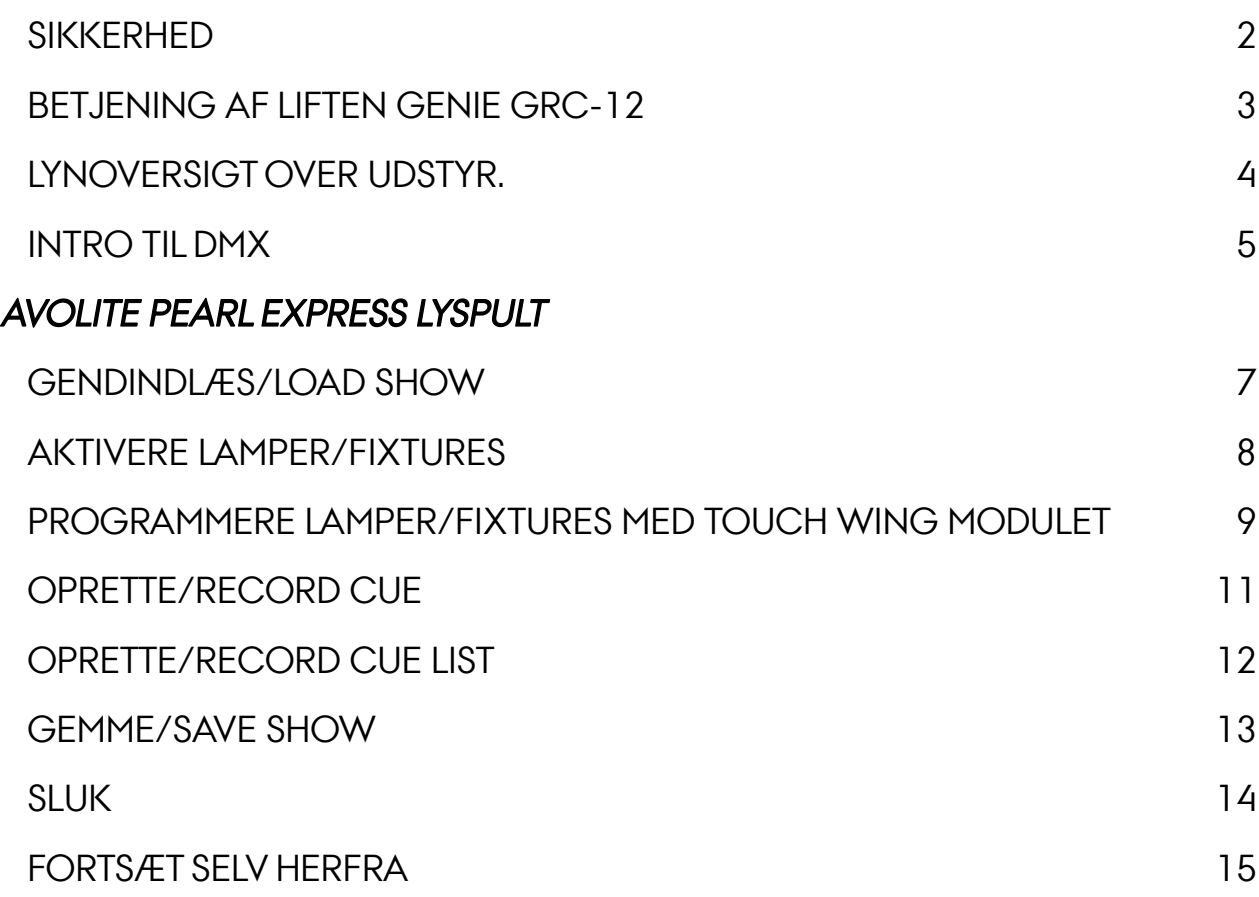

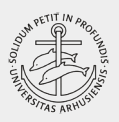

### <span id="page-2-0"></span>**SIKKERHED**

Altid 2 i salene.

Altid een på gulvet ved liftarbejde.

Altid bundsikring ved stigearbejde.

Fjern defekt el-materiel.

Dobbelttjek sikkerhedswires ved ophængning.

Hold flugtveje ryddet - minimum 1.8 m brede gange. Se eksempel herunder.

Hold orden.

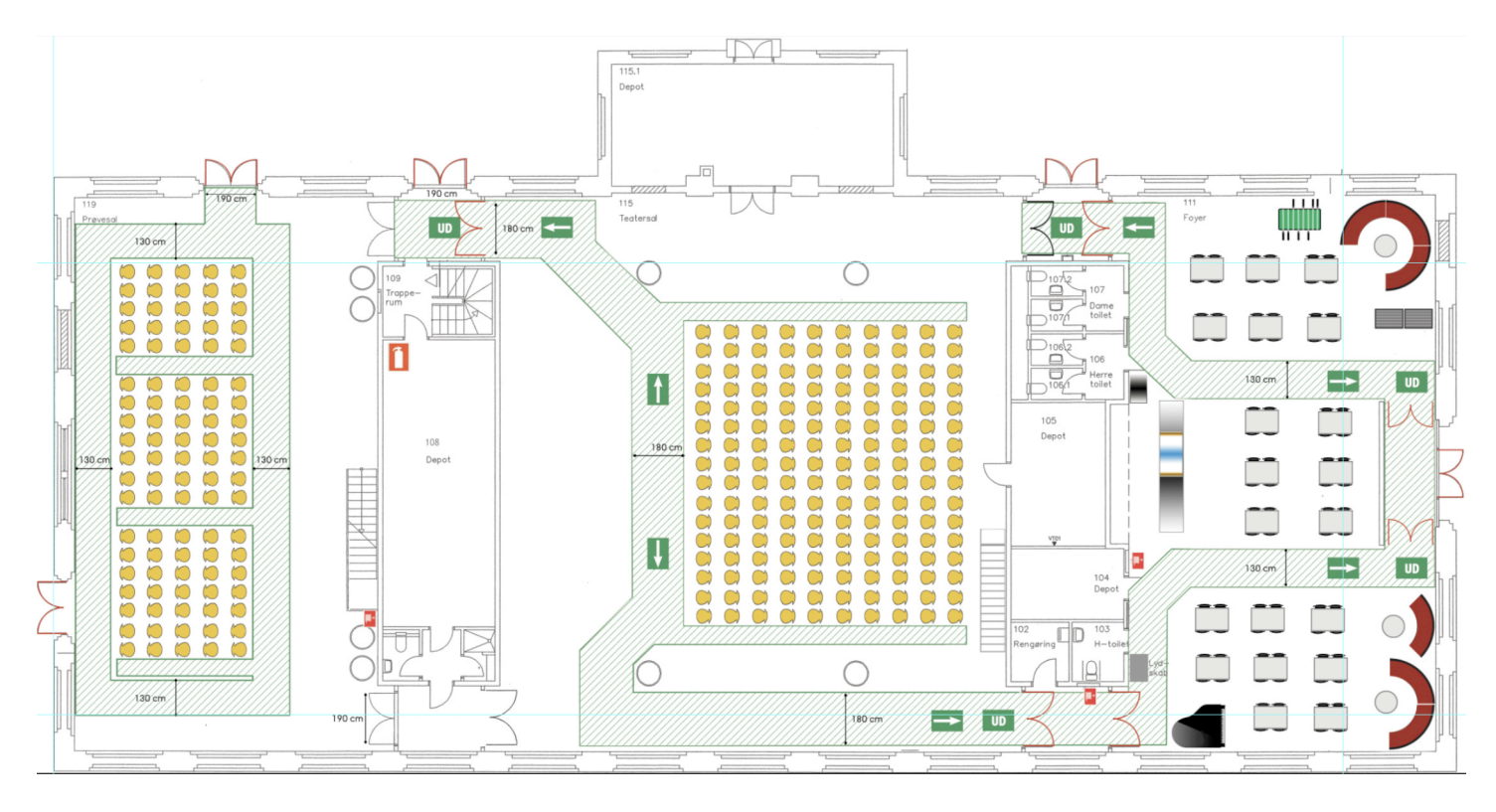

#### BEREDSKABSTELEFONER

fejl på strøm, vand, vinduer og døre mm: kun i åbningstiden: 28 99 24 10

ved akutte situationer: stands ulykken, hvis muligt, uden fare for dig selv ring 112 evakuér, hvis nødvendigt ring til au's alarmeringsnummer: 87 15 16 17

link til au's beredskabsportal: [https://studerende.au.dk/beredskab](https://studerende.au.dk/beredskab/)

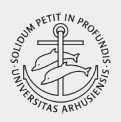

# <span id="page-3-0"></span>BETJENING AFLIFTENGENIE GRC-12

(EGON )

- Liften kan enten betjenes fra platformen (kurven) eller fra chassiet.
- Man vælger funktion ved at dreje tændingsnøglen til den korrekte position.
- Læg mærke til placeringerne af nødstop på platform såvel som chassis.
- OBS: Sæt altid liften til opladning, når den ikke er i brug.
- Sikkerhedsforanstaltninger ved liftkørsel:
- Hold afstand til liften, når den er i brug.
- Alt materiel skal anbringes indenfor platformens rækværk når liften er i brug.
- Man skal bevæge sig roligt på platformen, når den er hævet.
- Vær opmærksom på, at masten er højere end rækværket, når liften hæves.

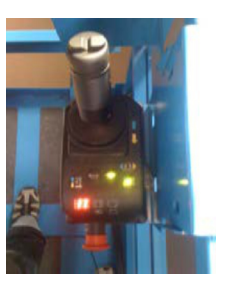

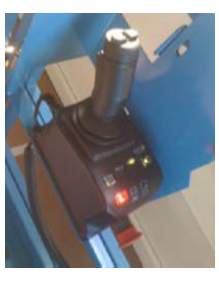

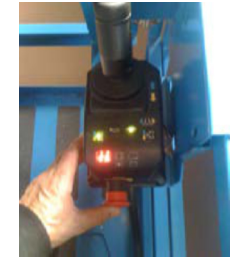

Betjeningsgreb, batteriniveau og nødstop.

Ved tryk på højre knap sættes liften i køre-position, og ved tryk på venstre i hævesænke-position.

Vippekontakten øverst på håndtaget drejer hjulene.

Liften fungerer kun, når sikkerhedsgrebet på håndtaget holdes inde.

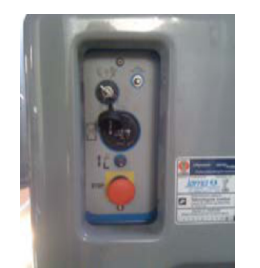

TÆNDING mod ur: betjening fra kurv med ur: betjening fra chassis

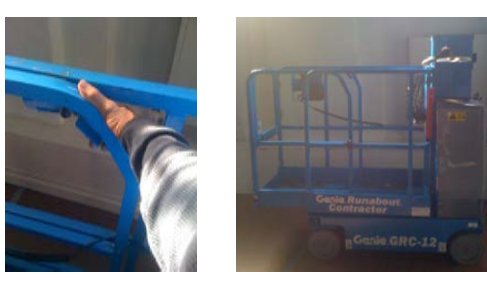

Udløsergreb til fremskydning **Opladning** / tilbagetrækning af platform

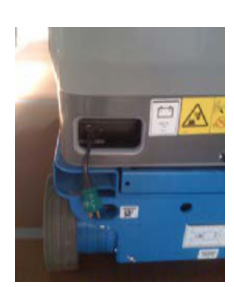

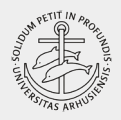

# <span id="page-4-0"></span>LYNOVERSIGT OVER UDSTYR.

[Klik her for komplet teknikhæfte](http://kasernescenen.dk/Bookings/materials/salsteknik.pdf)

### FIXTURES (inventar)

- Halogen: fresnel, planokonveks, pebblekonveks profilspot, parlamper, følgespot
- Moving leds wash, profilspot
- Moving projektor
- Ultraviolet
- røg
- bobler
- spejlkugler
- shutters

### LYSPULTE

- Avolites
- ADB
- ETC Express

### AUDIOMIXERE

- Soundcraft
- Linemixer Sal

### KRYDSFELTER

- Audiosystemer
- Dæmpersystemer

### **HEADSETS**

• Sennheiser

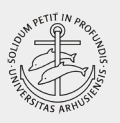

# <span id="page-5-0"></span>INTRO TIL DMX

DMX: (Digital MultipleX) sender signaler fra pult til fixtures via dæmpere eller direkte til apparatet - fx Leds, der har indbyggede dæmpere.

Herunder et eksempel på en opsætning, hvor ETC-pulten i Store Sal er sat op til at styre et par halogenlamper og en røgmaskine - fortsæt selv...

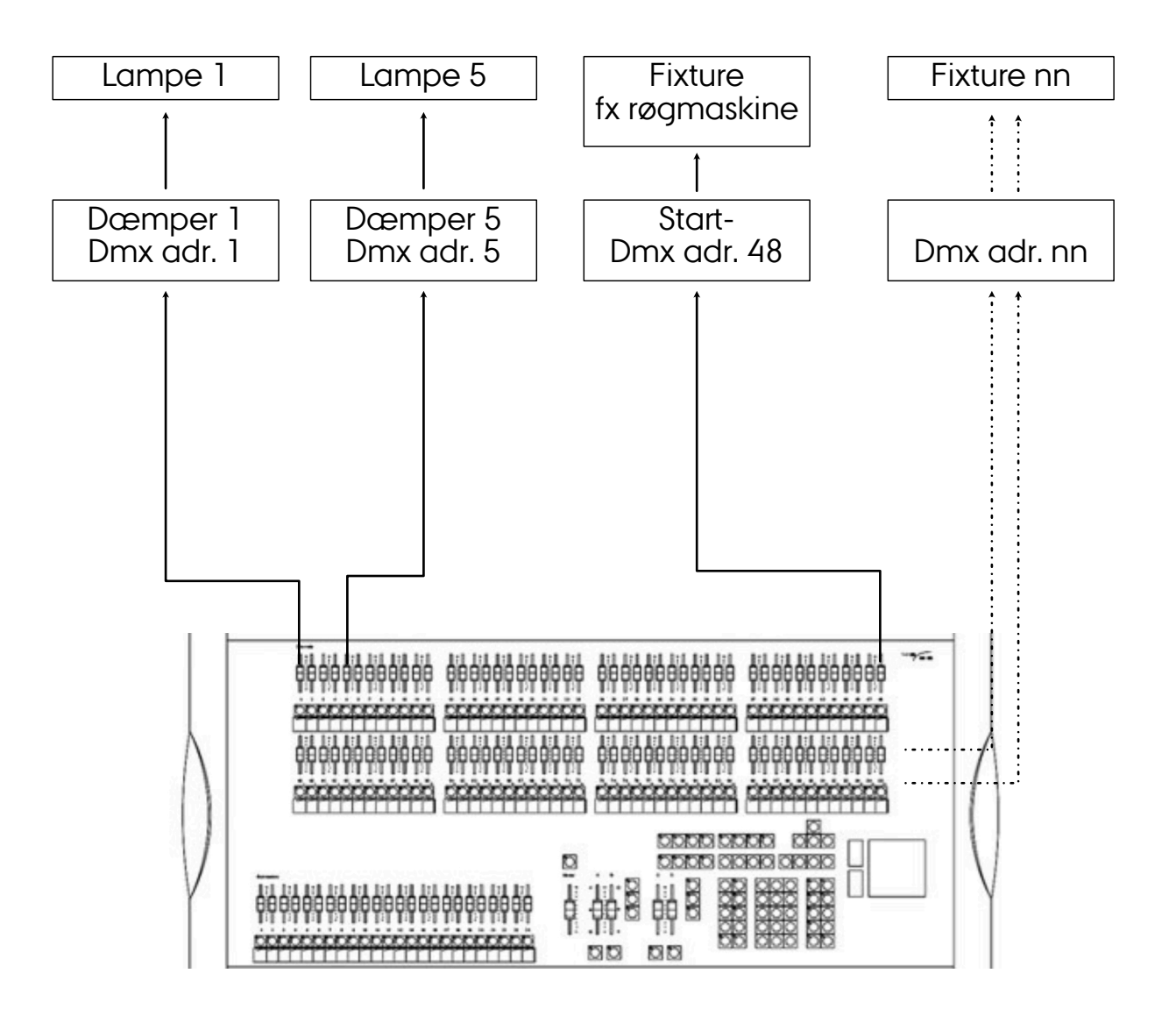

Her i den aktuelle salsintro anvender vi den programmering, der allerede er sat op, så i hurtigt får oplevelsen af, hvordan der er at kontrollere de lamper, der hænger i riggen.

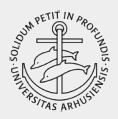

# <span id="page-6-0"></span>TÆND/SLUK

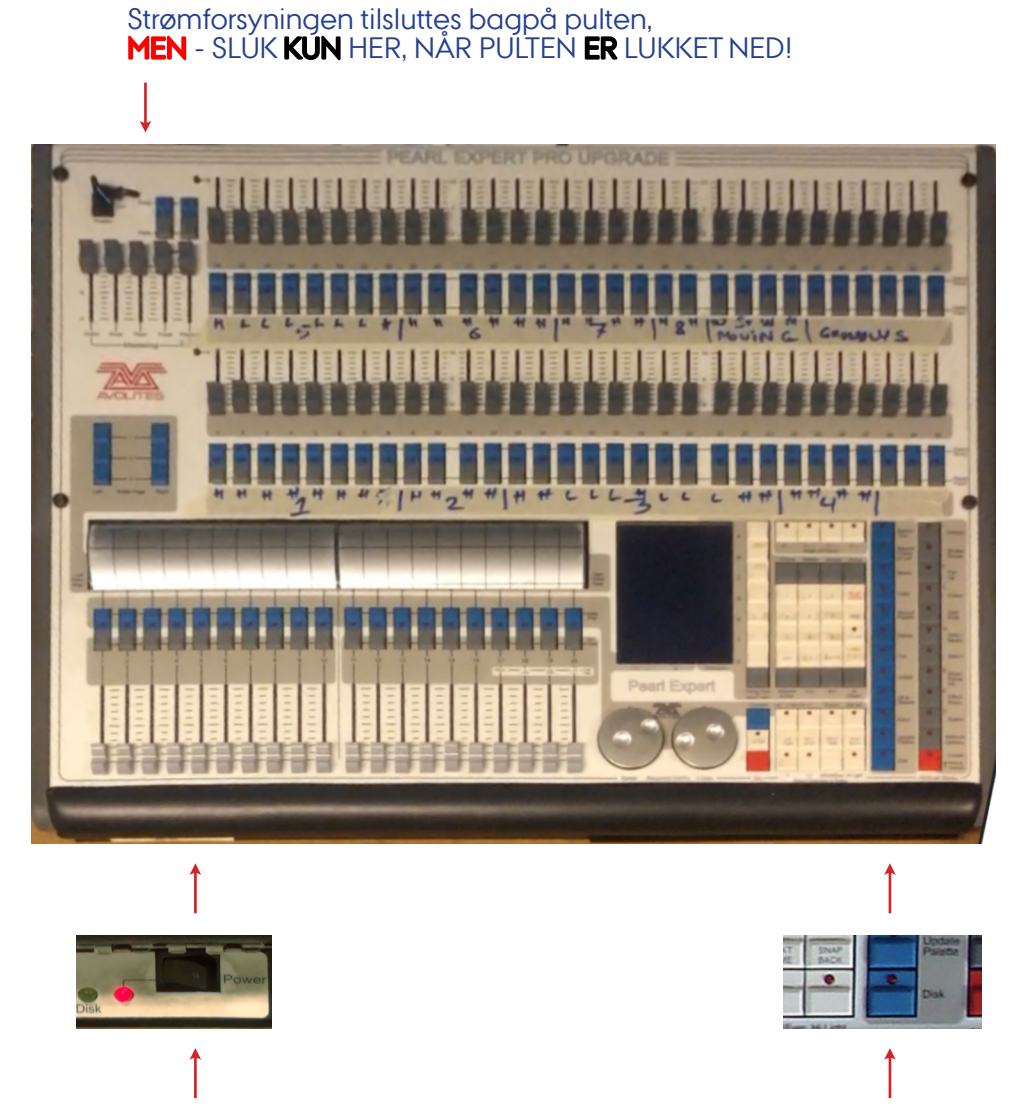

# SLUK ALTID PULTEN HER

Pulten styrer teaterudstyret (fixtures) via en computer med et Windows Vista styresystem.

Hvis man afbryder strømmen, mens computeren er tændt, mister den "hukommelsen"

# GENINDLÆS (LOAD) SHOWS HER

Hvis pulten ikke automatisk finder det sidste aktive show ved opstart, skal man indlæse et show fra pultens harddisk:

[disk] load show) ved næste opstart.

# SE VIDEODEMONSTRATION AF PULTEN HER:

[http://kasernen.hum.au.dk/intern/gennemsyn/Media/](http://kasernen.hum.au.dk/intern/gennemsyn/Media/Avolite%20intro%20F2021.mp4) [Avolite%20intro%20F2021.mp4](http://kasernen.hum.au.dk/intern/gennemsyn/Media/Avolite%20intro%20F2021.mp4)

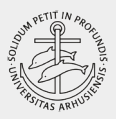

# <span id="page-7-0"></span>GENDINDLÆS/LOAD SHOW

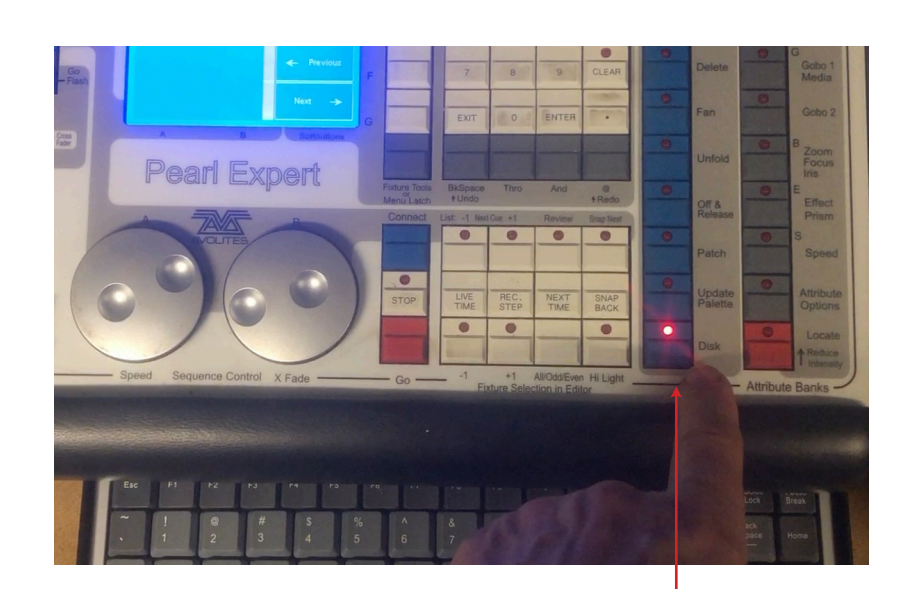

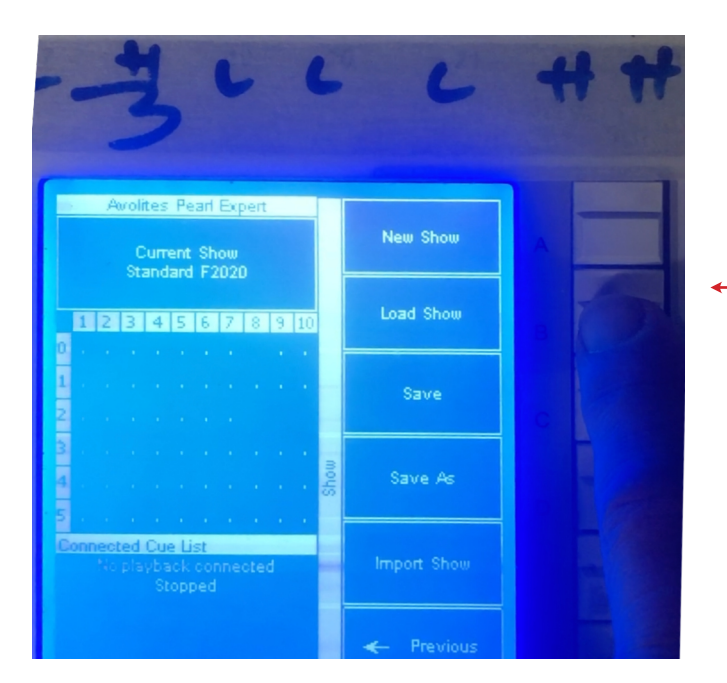

- 1. Klik På [Disk]
- 2. Klik På Den Hvide [Load Show]-Softkey Og Vælg Ønsket Show 3. Afslut Med Load Show (Ikke Dmx-Settings)

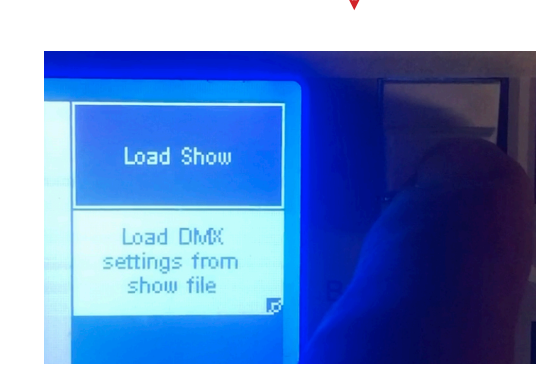

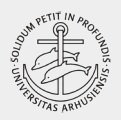

# <span id="page-8-0"></span>AKTIVERE LAMPER/FIXTURES

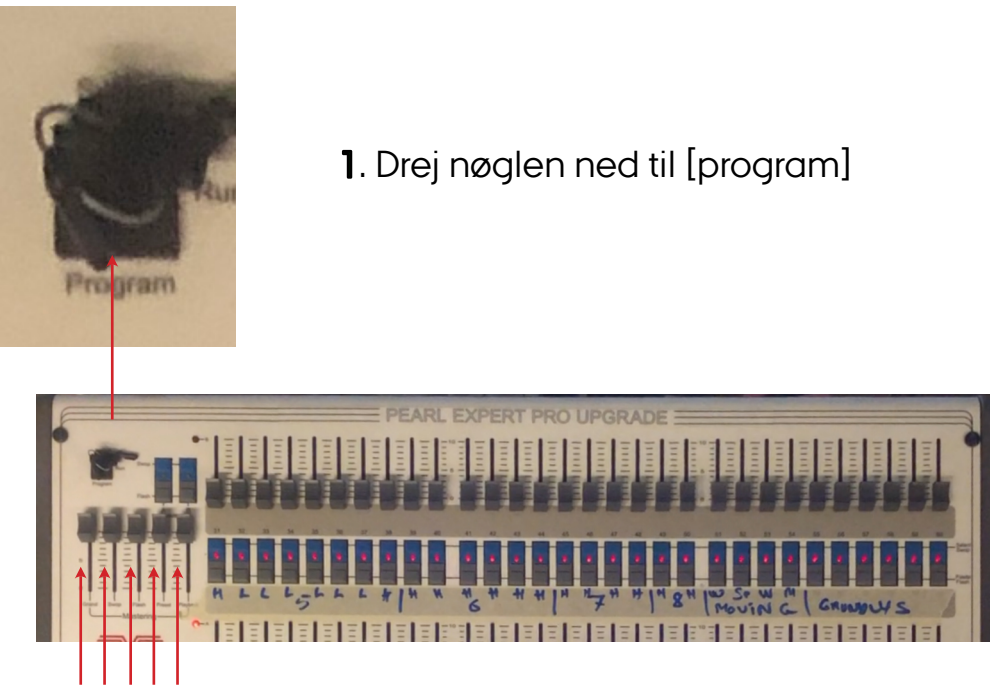

2. Skru helt op for de 5 master faders

I dette eksempel er pulten forprogrammeret til salens standardlamper, og alle faders med let lysende dioder er patchet - dvs man kan kontrollere lamperne ved fx. at bevøge faderne op og ned.

For at anvende de mange måder, pulten kan styre lamperne og programmere shows, skal man aktivere de ønskede lamper og derpå anvende touch-wing modulet ved siden af pulten.

3. Klik på de blå taster til de lamper, du vil aktivere. Når dioderne skifter til dobbelt lysstyrke er lamperne i programmeringsmodus. TIP: ved at holde den første blå tast nede og så samtidigt klikke på den sidste i rækken aktiveres alle i rækken på een gang.

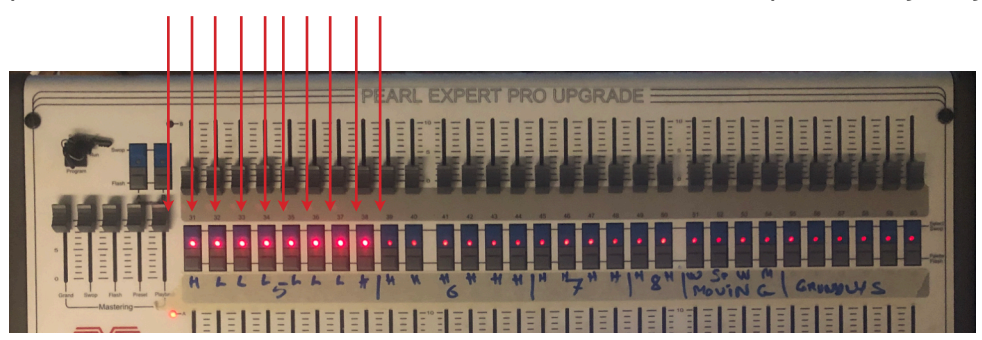

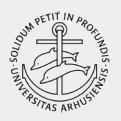

# PROGRAMMERE LAMPER/FIXTURES MED TOUCH WING MODULET

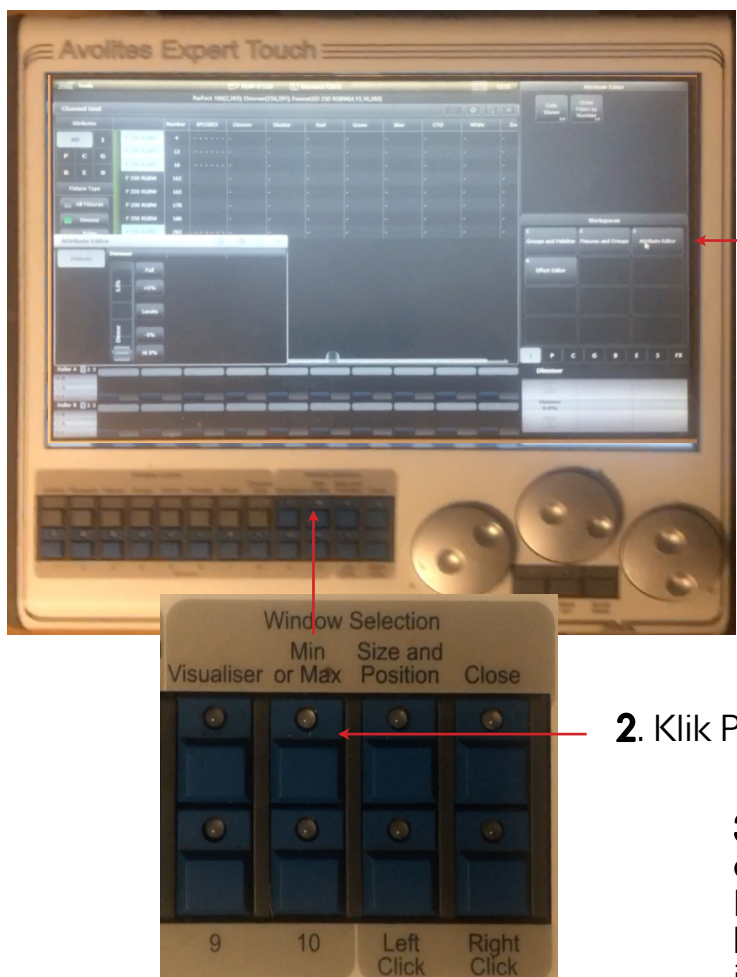

1. Vælg lamper som vist på forrige side. Klik På [Attribute Editor]

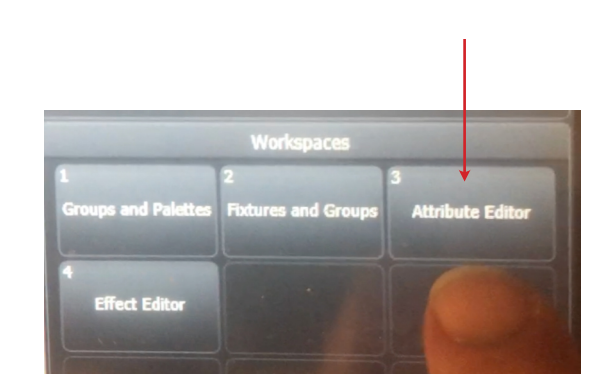

# 2. Klik På [Min or Max]

3. Vælg de ønskede indstillinger for de valgte lamper. I en gruppe med halogenlamper kan man kun bestemme intensiteten, men med kun LEDlamper farve, stroboskob mm.

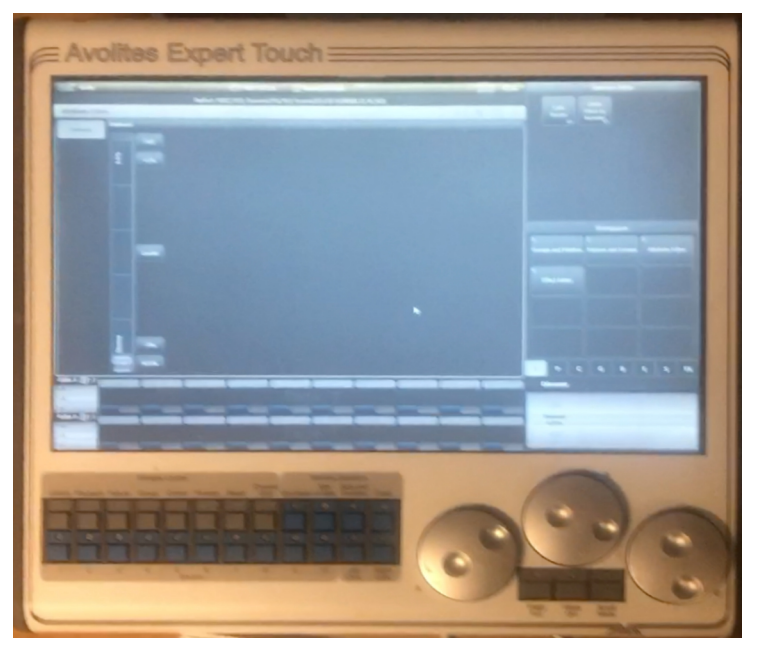

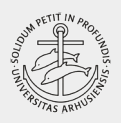

### <span id="page-10-0"></span>OPRETTE/RECORD CUE (indstille een eller en gruppe lamper, der derefter alle kan styres samtidigt med een fader)

#### TIP:

Programmering begynder i samme øjeblik, der indstilles fx. En fader/lysintensitet, en farve/color, stroboskobeffekt osv.

Dioden ved tasten [CLEAR] tænder, og når man ønsker at afslutte en programmering klikker man een gang på CLEAR, og alle indstillinger nulstiller/afsluttes. CLEAR-dioden slukker. Og nu er pulten klar til næste programmeringssekvens

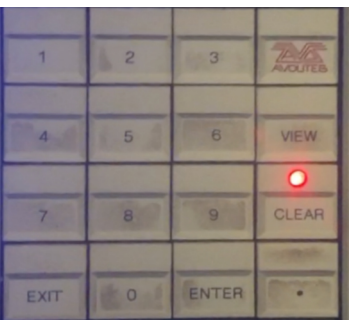

### Vælg lamper til det cue, der skal programmeres:

Her aktiveres eksempelvis alle LEDS i rig nr. 5

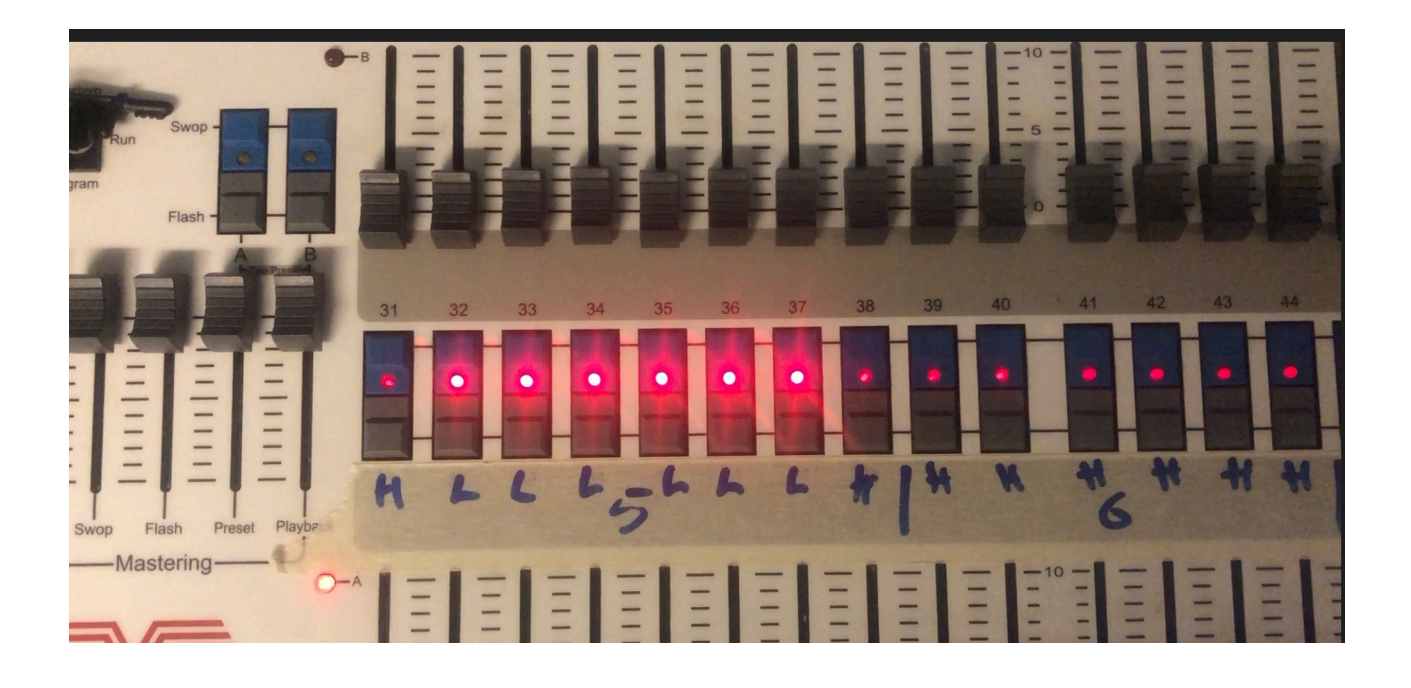

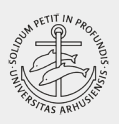

# <span id="page-11-0"></span>OPRETTE/RECORD CUE

(indstille een eller en gruppe lamper, der derefter kan styres samtidigt med een fader)

### Indstil/programmér lamperne:

Her sættes alle de valgte LED's til fuld lysstyrke og en pæn, rød farve med Attribute Editor

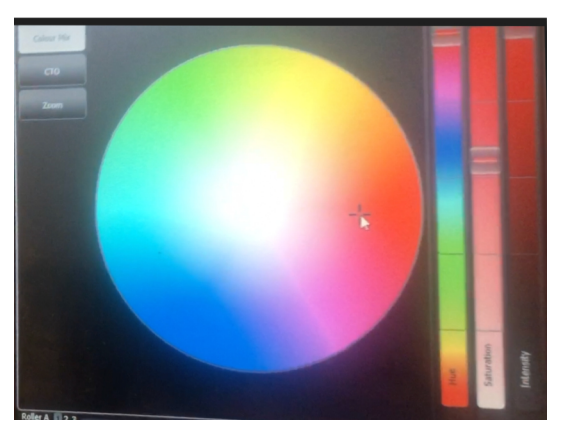

# Opret/Record cue på en fader:

1. Klik på [Record Cue]

2. vælg nu en fader, der kan aktivere/skrue op og ned for den færdig indstillede lampe/lampegruppe.

3.Klik på den blå tast over faderen, og dioden tænder

4. Klik [CLEAR]. Lampen/gruppen slukker, men kan nu styres med faderen

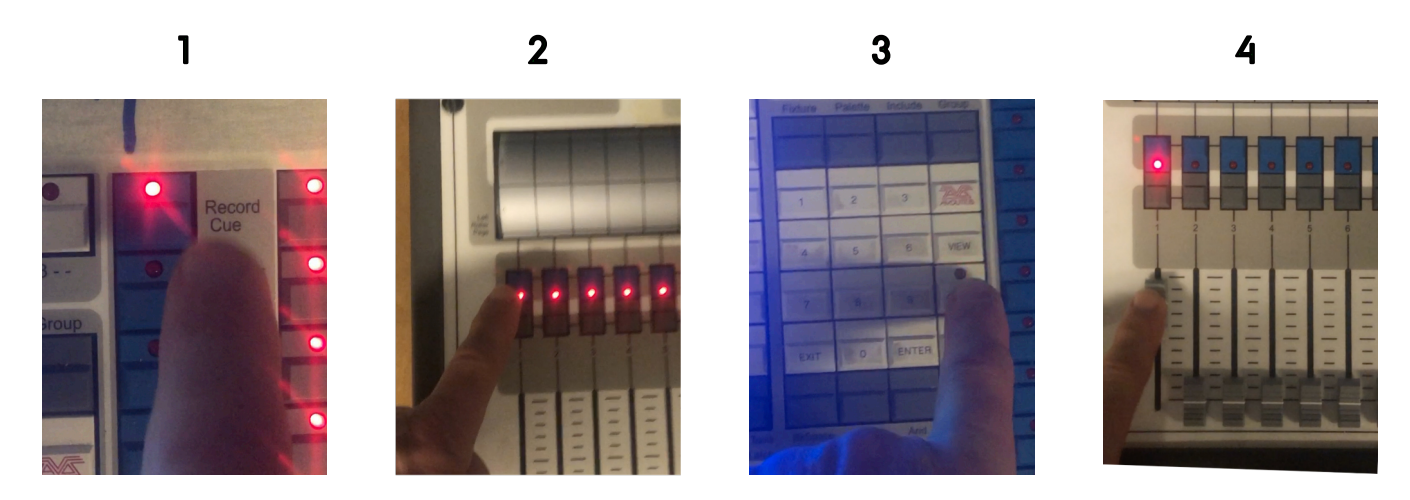

### 5. OBS:

s.12 af 16 Hvis man anvender de manuelle fadere til at sætte lysstyrken på lampen, så HUSK at trykke [CLEAR] før der skrues ned for lampen, ellers gemmes "**slukket**" som cue.

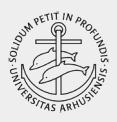

# <span id="page-12-0"></span>OPRETTE/RECORD CUE LIST

(Gemme en liste af cues på een fader, der derefter kan afvikles een ad gangen med GO-tasten)

1. Klik på

[Record Chase or List] 2. Klikpå

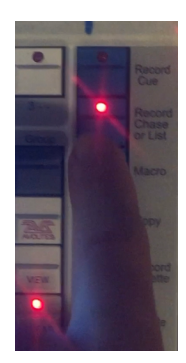

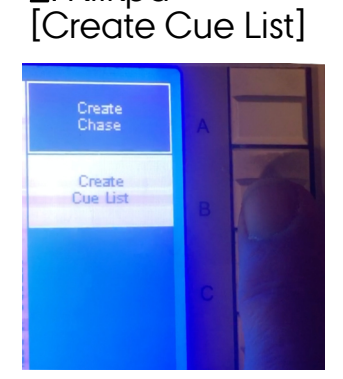

3. Klik på Ønsket fader til listen

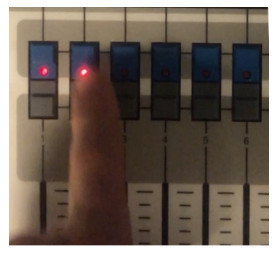

4. Sæt lys Klik på blå tast igen Nu oprettes første cue på listen

5. Sæt lys Klik på blå tast igen Nu oprettes næste cue på listen

6. fortsæt Efter behov

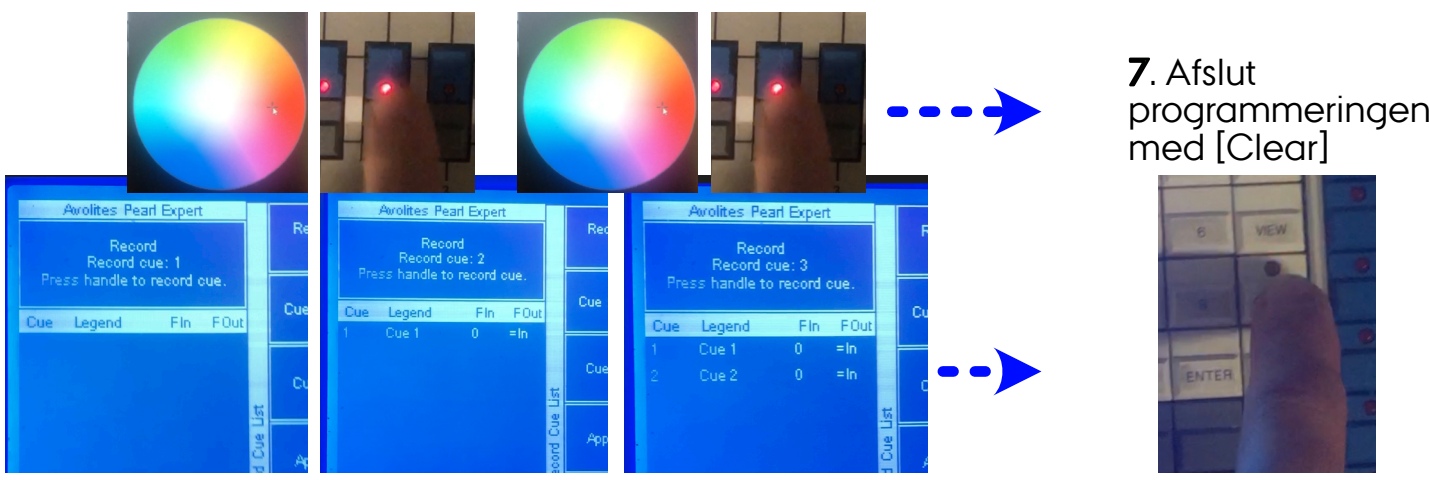

8. Aktivér cuelisten ved at skrue op for faderen

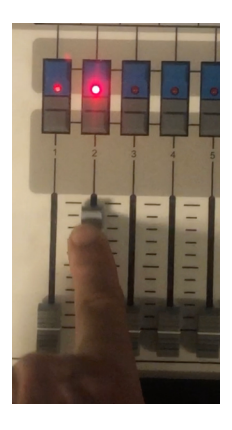

9. Skift fra cue til cue på listen med GO-tasten

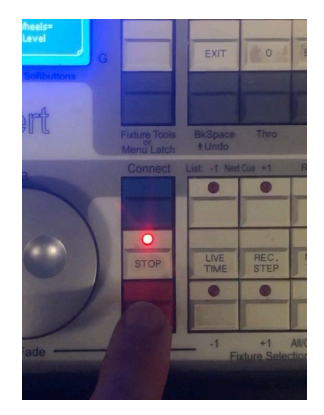

s.13 af 16

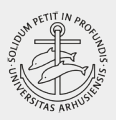

### <span id="page-13-0"></span>GEMME/SAVE SHOW

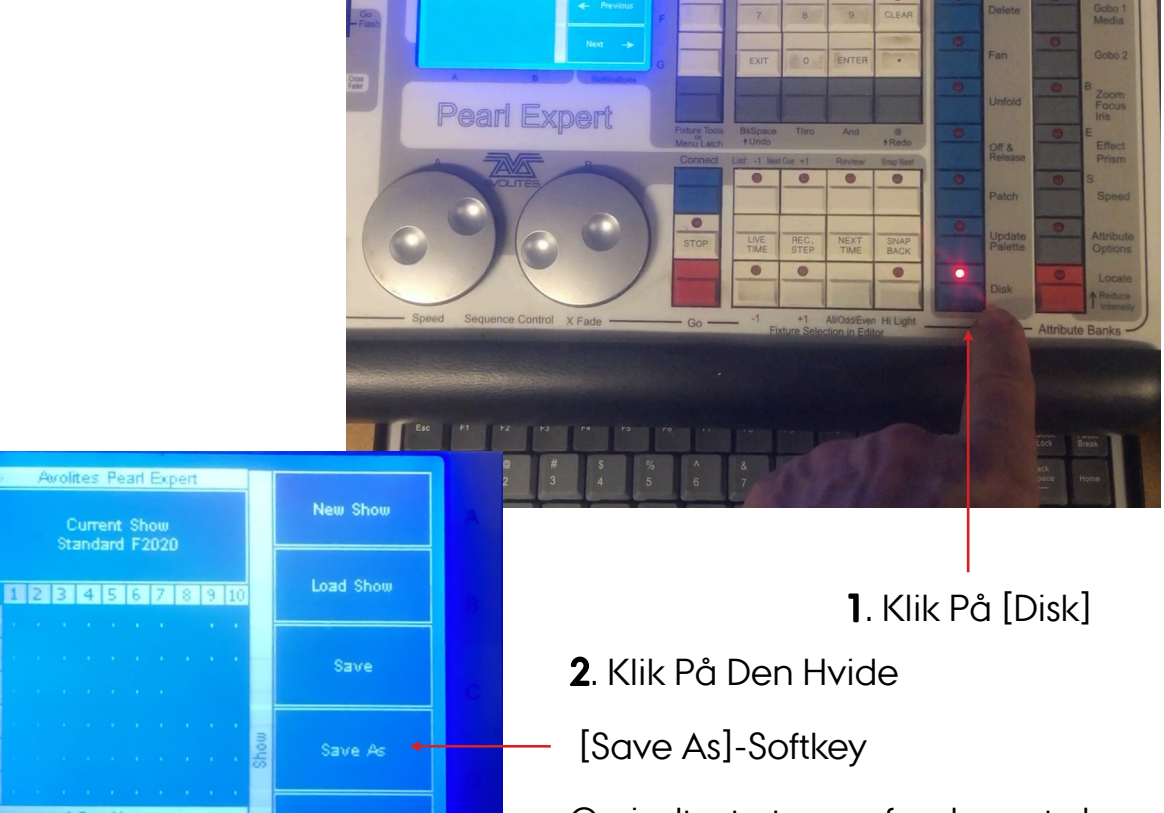

Og indtast et navn for showet vha. Pultens indbyggede keyboard

3. Afslut Med [Save]. Efterfølgende kan man blot trykke [Save] for at gemme den seneste version af det indlæste show.

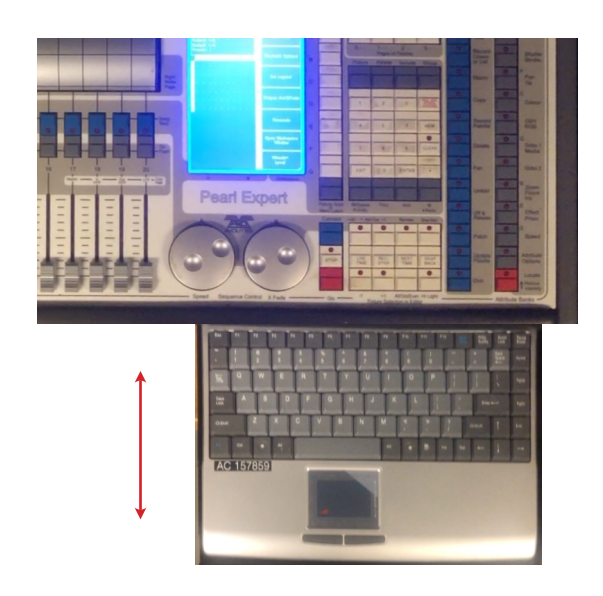

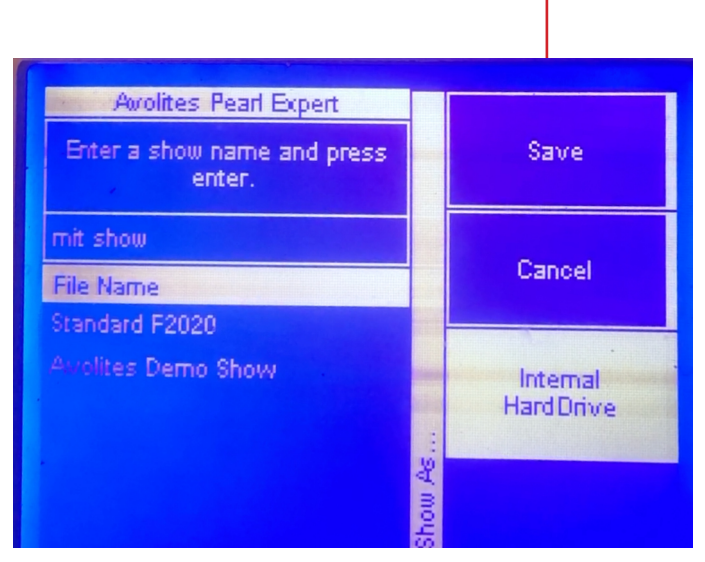

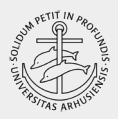

# <span id="page-14-0"></span>SLUK

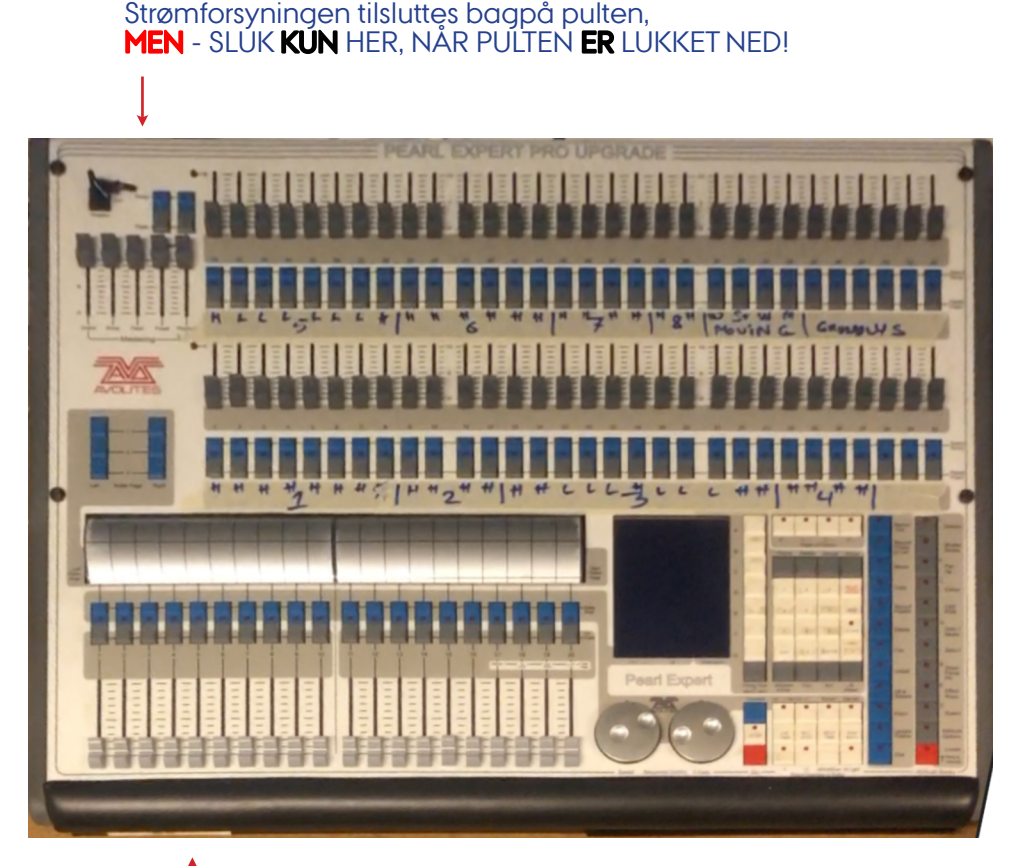

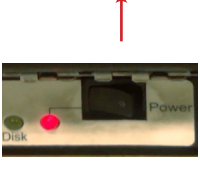

SLUK ALTID PULTEN HER

HUSK AT PUTTE PULTEN, NÅR DEN SKAL SOVE

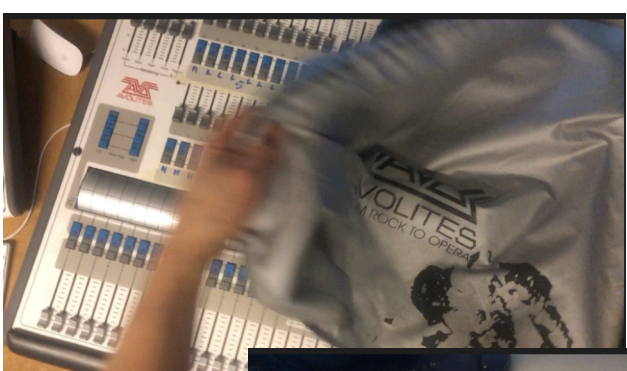

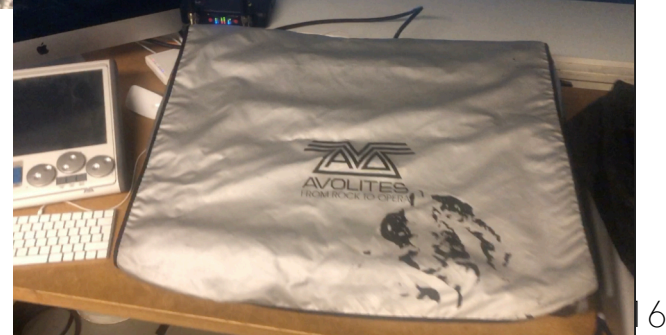

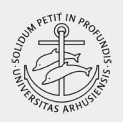

# FORTSÆT SELV HERFRA

Den bedste måde at lære på er at afprøve pultens utallige muligheder på egen hånd.

Den officielle manual findes her: <https://manual.avolites.com/docs/en/introduction/>

# Se Mortens Videodemonstration Af Pulten Her:

[http://kasernen.hum.au.dk/intern/gennemsyn/Media/](http://kasernen.hum.au.dk/intern/gennemsyn/Media/Avolite%20intro%20F2021.mp4) [Avolite%20intro%20F2021.mp4](http://kasernen.hum.au.dk/intern/gennemsyn/Media/Avolite%20intro%20F2021.mp4)

Teknisk hjælp: mortenb@cc.au.dk eller telefonisk efter aftale.